# Analysis of RNAseq data

Rachel Steward **Postdoc researcher, Runemark Lab Lund University**

**Česky Krumlov 2024**

1

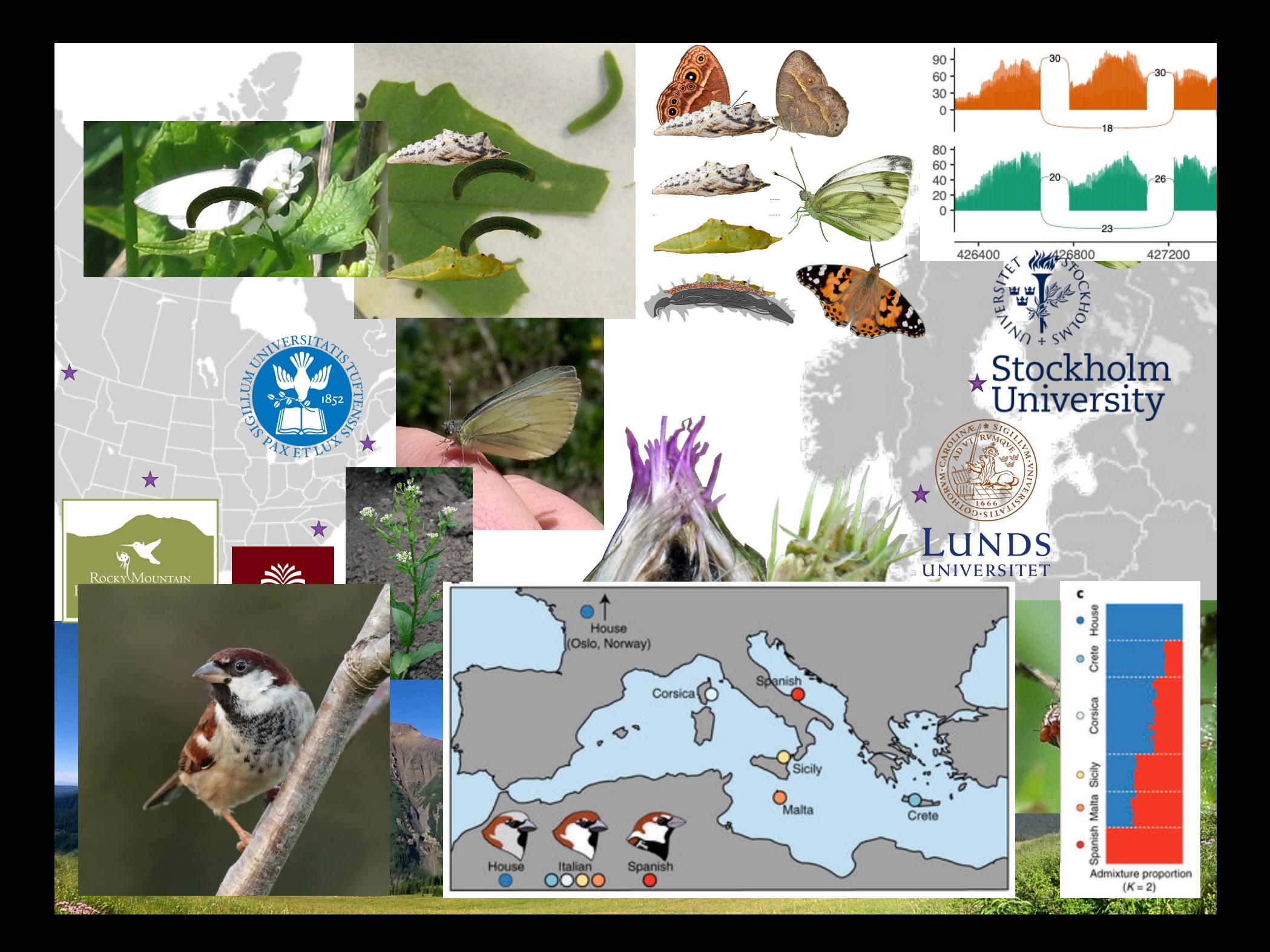

#### Things I do for fun (other than work, because I love work)

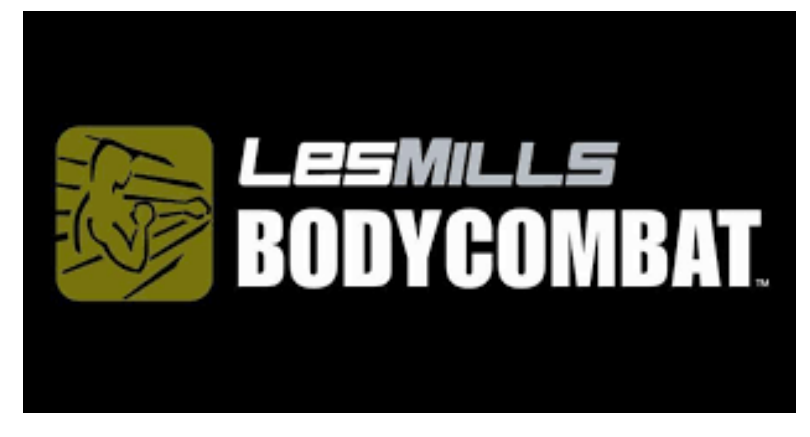

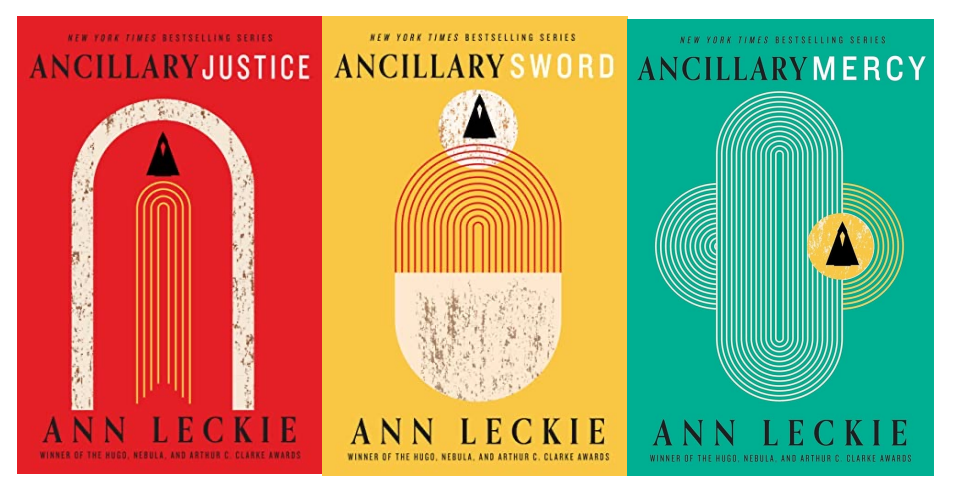

Current fave: Imperial Radch Trilogy, Ann Leckie Audiobook! Narrated by Adjoa Andoh

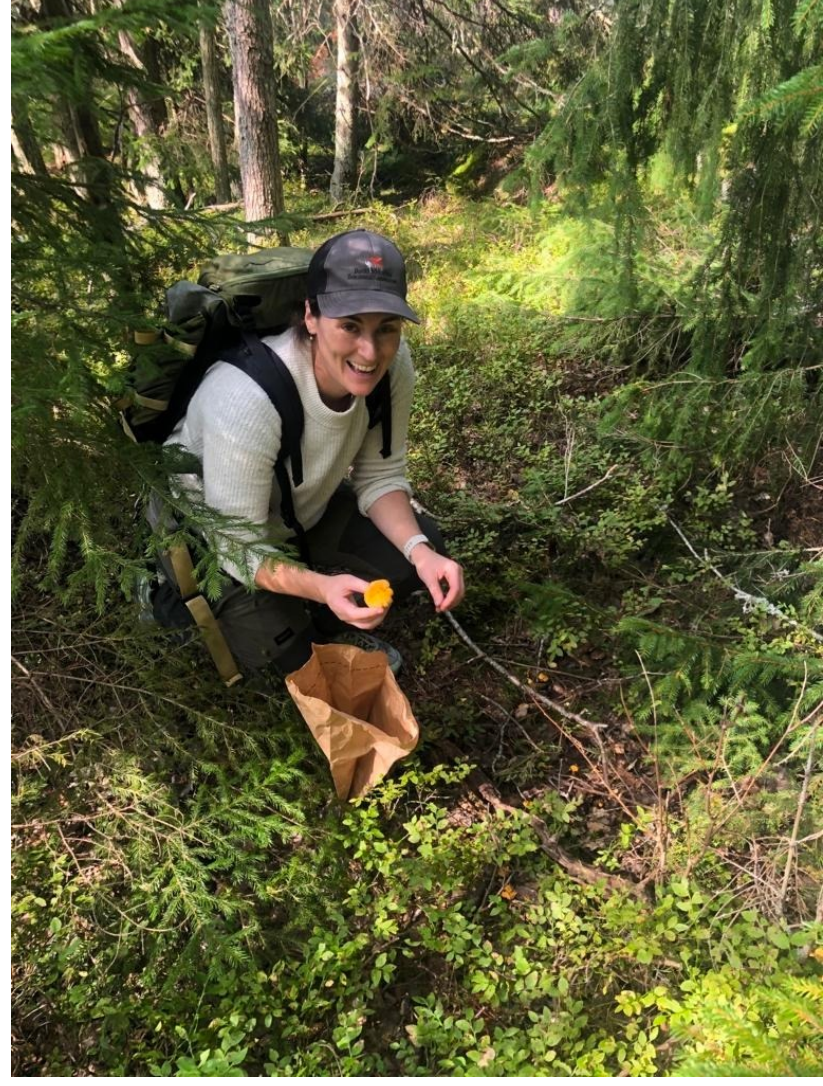

### Gene expression

The selective activity of certain genes is a highly regulated process

Gene expression is a characteristic of space (e.g., cell type, tissue, etc.) and time (e.g., developmental stage, time after event)

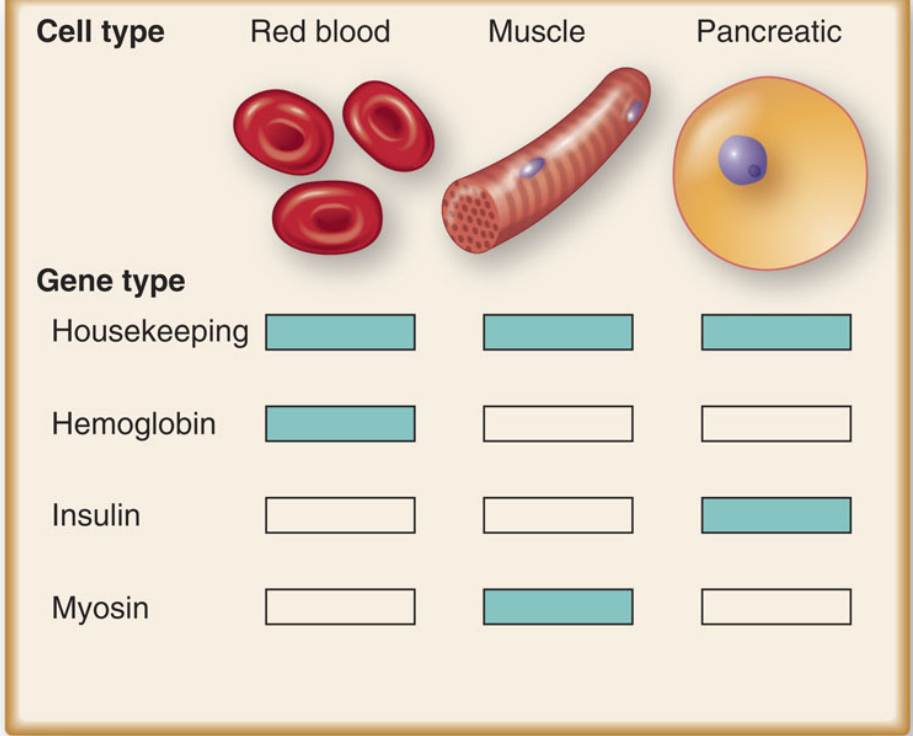

### Gene expression

The selective activity of certain genes is a highly regulated process

**Gene expression is a characteristic of space (e.g., cell type, tissue, etc.) and time (e.g., developmental stage, time after event)**

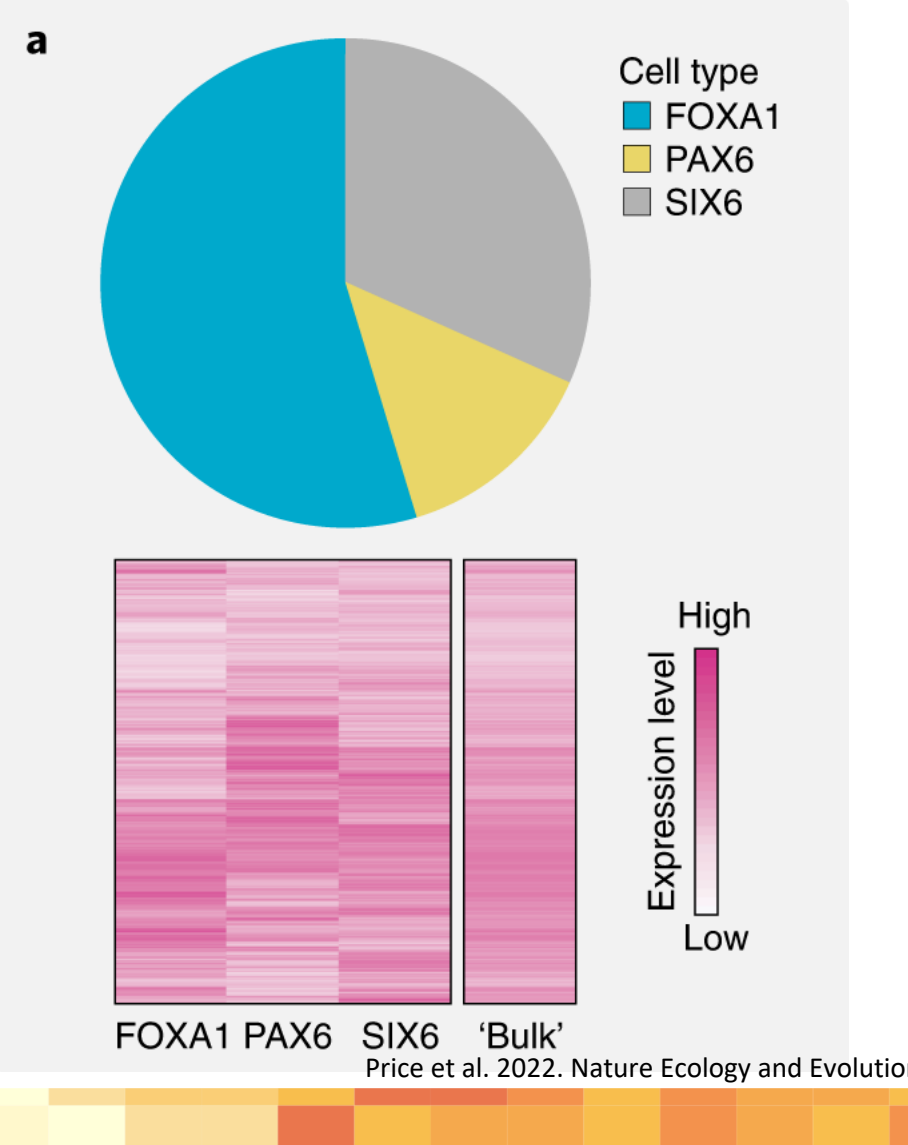

#### What are some questions we can answer with bulk RNAseq data?

**Does gene expression differ between groups or in response to a certain variable?** 

**are uniquely expressed?** 

**How many genes are being expressed? Which genes** 

**Are patterns of gene expression different among samples?** 

**What are the functional roles of groups of differently**  Are patterns **Are patterns Are patterns and the series of the series of the series Property EXPLANCE SERIES** 

**of expression different among genes?** 

7

### Lab activities

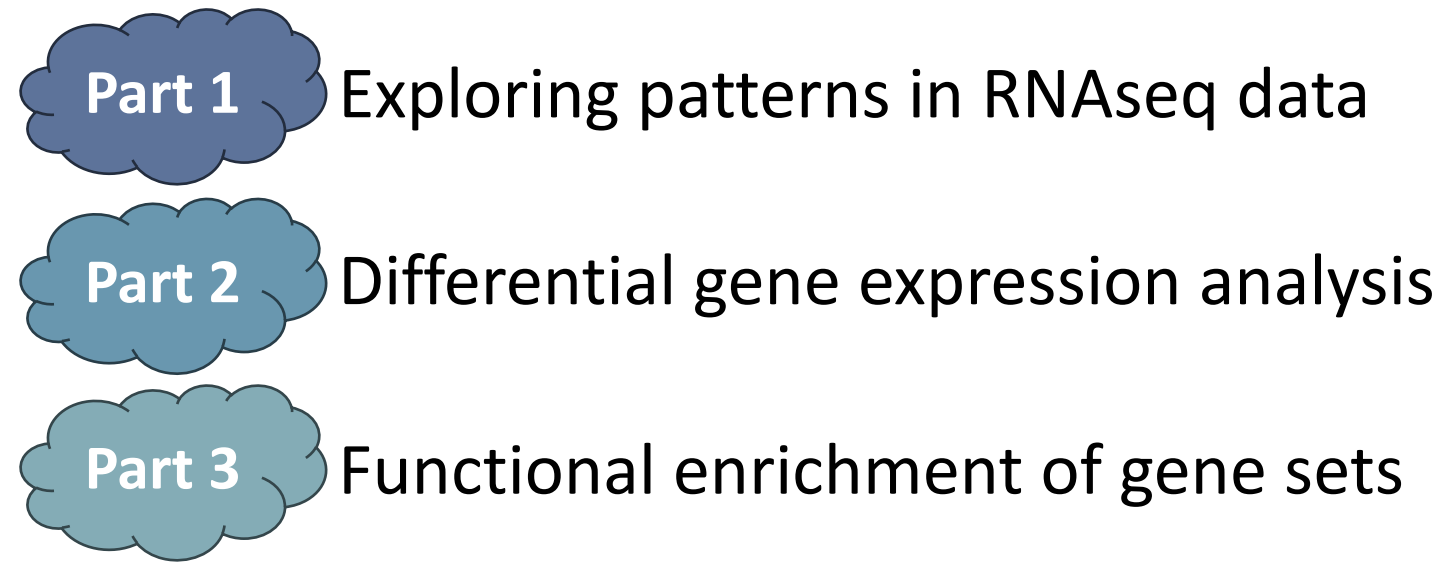

#### Structure:

Short background Open work time Review

### Gene expression analysis

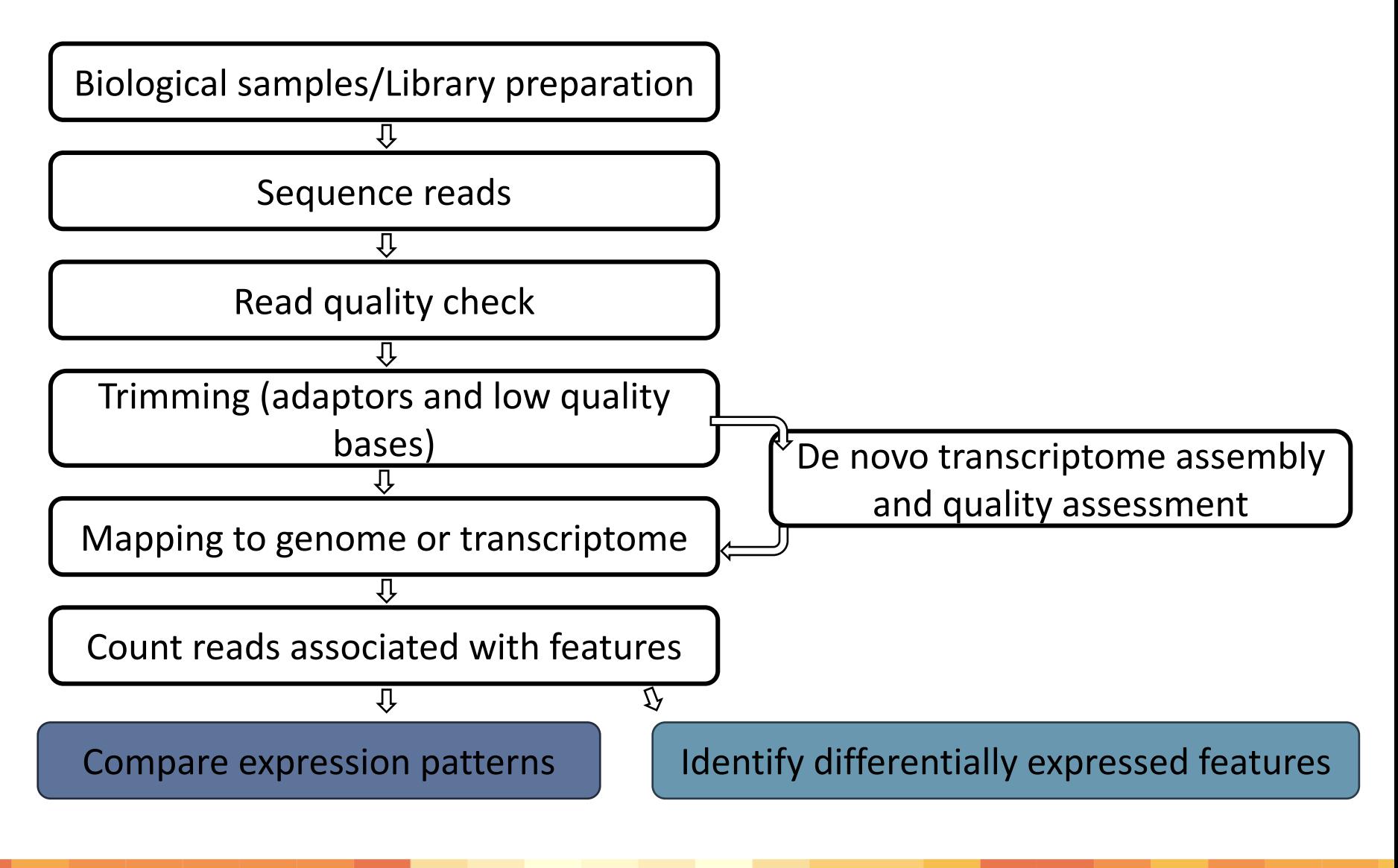

## Quality control

#### Reads: To trim or not to trim?

- genome annotation, variant calling, transcriptome assembly : Trim!
- Anything else, maybe trim lightly?
	- adapters + low quality score (Q10-15)

#### Reference genome considerations:

- What maps where:
	- Recent duplications?
	- Highly repetetive content?
	- Missing content?

#### Annotation considerations:

- What features have been annotated?
- Was RNAseq data used in the annotation?
	- *What* RNA? Life stage? Sex?

(Williams et al. 2016 BMC Bioinformatics, Liao and Shi 2020 NAR Genomics and Bioinformatics)

#### RNA sequence alignment to a reference

What are some challenges when aligning RNA-seq reads to the reference genome?

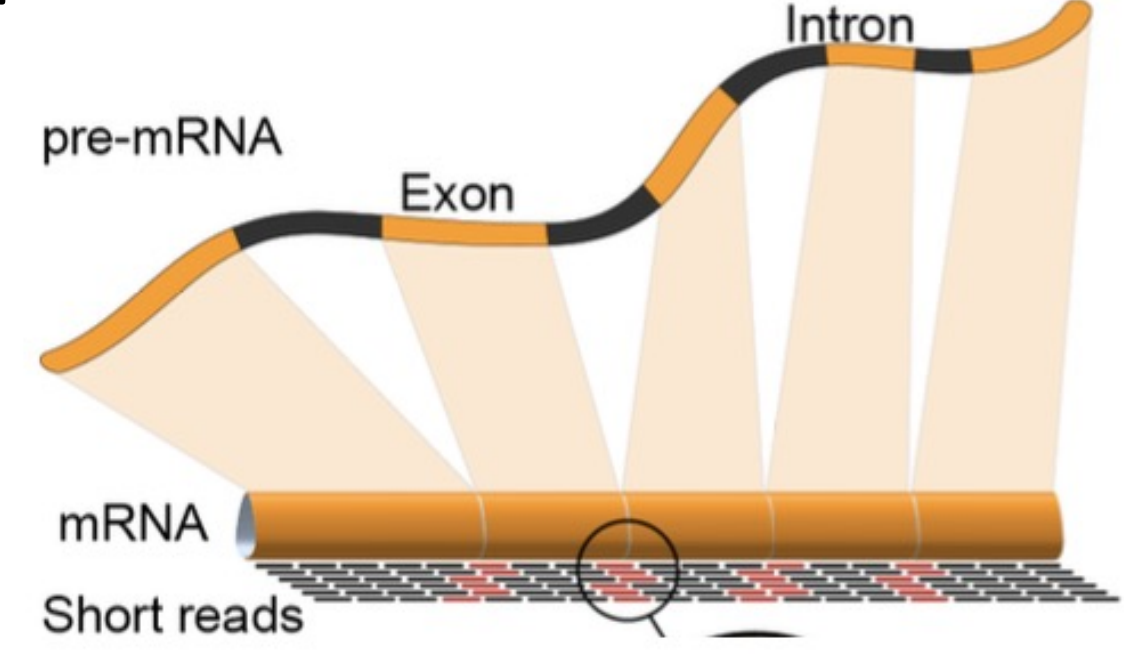

### Splice-aware sequence alignment

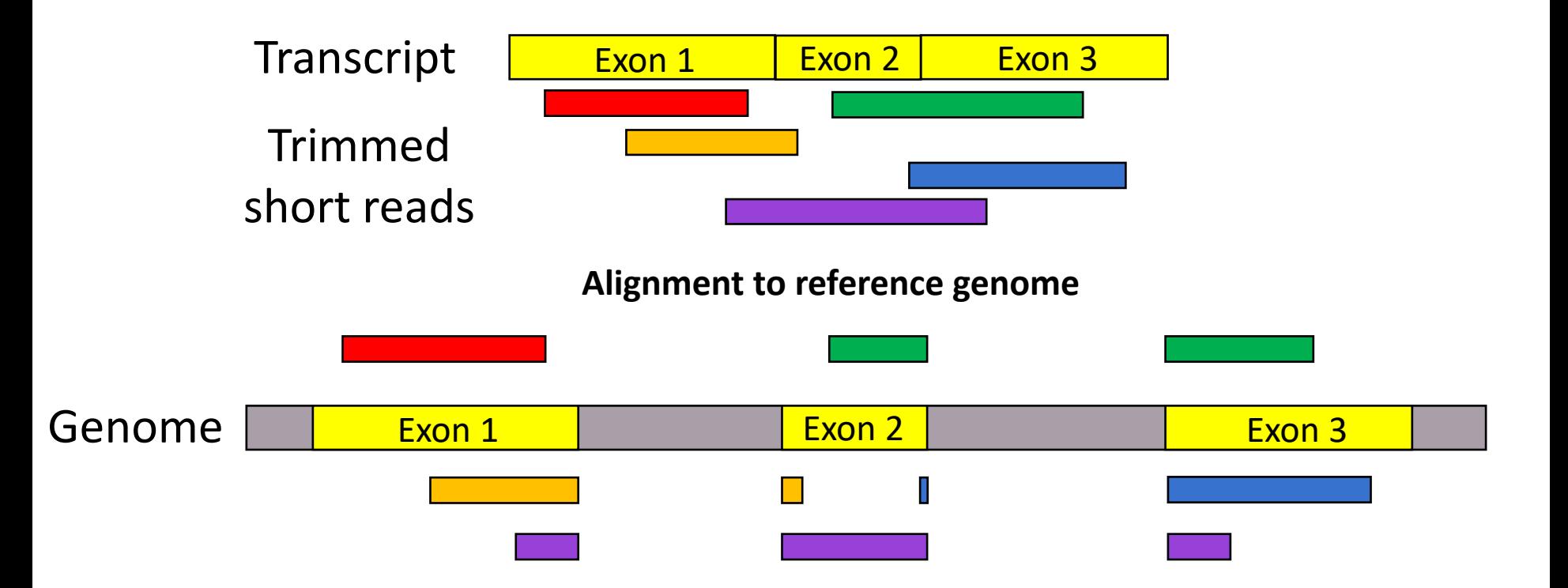

#### Counting reads as a measure of expression

Two common counting tools are **featureCounts** and **htseq**.

Total read count associated with a gene (*meta-feature*) == the sum of reads associated with each of the exons (*feature*) that are a part of that gene.

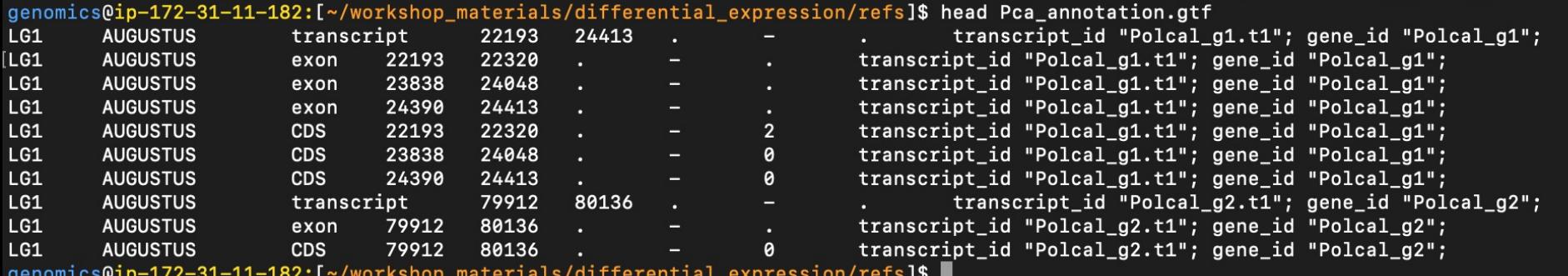

## What should count??

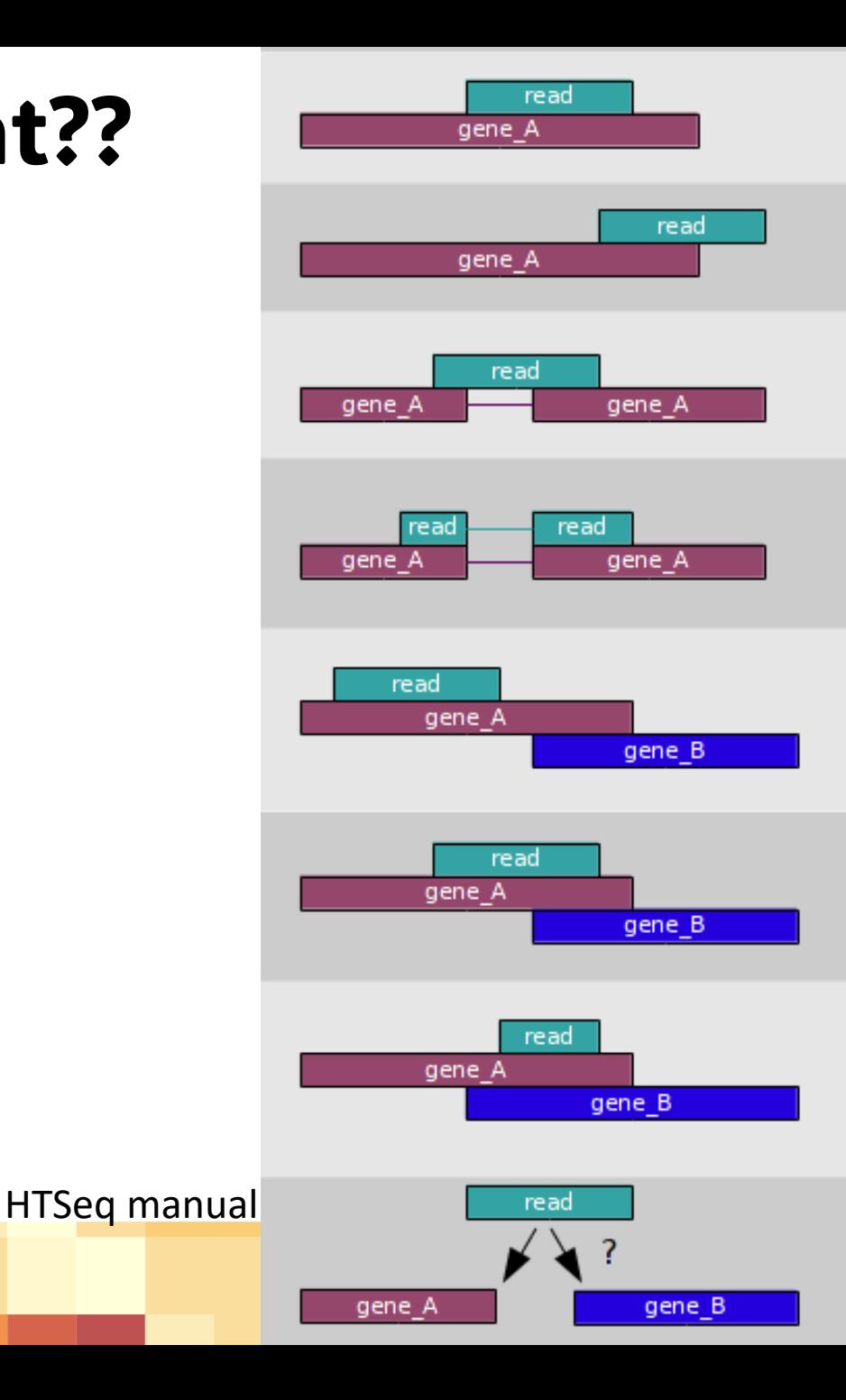

## Read count matrix

#### Output of counting = A **count matrix**, with features as rows and samples as columns

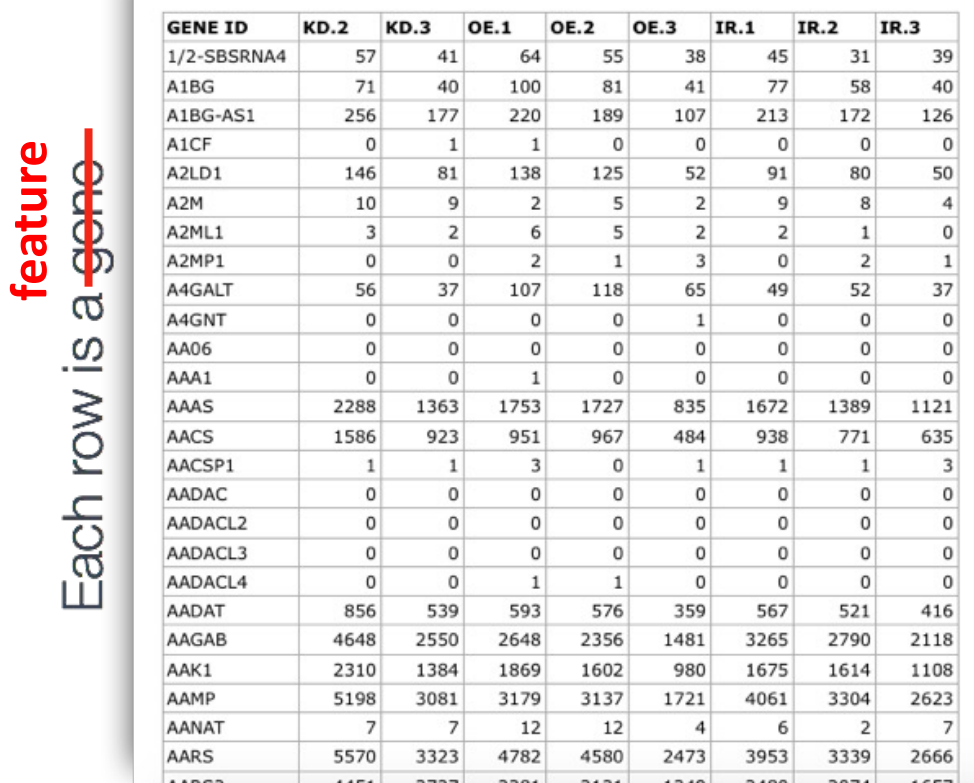

#### Each column is a sample

## Some problems with raw counts…

#### Some samples consistently have more reads, some have fewer: **systematic biases**

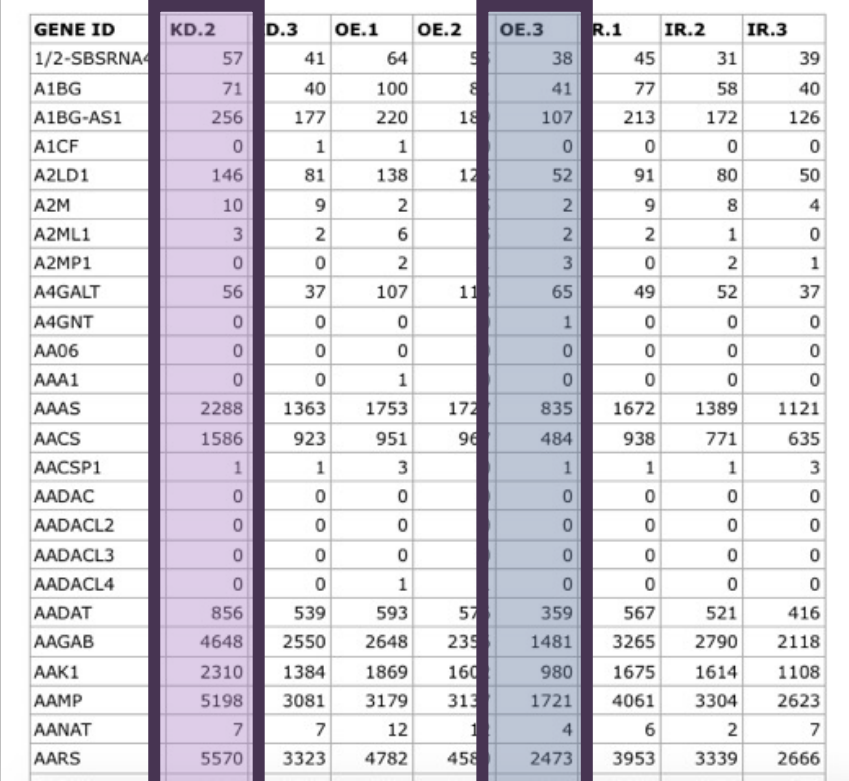

**feature**<br>Each row is a <del>gono</del>

Each column is a sample

### Solution: normalization

- **Normalization is NOT** fitting a normal distribution or transforming data.
- **Normalization aims to** identify and account for the nature and magnitude of **systematic biases**

The main factors often considered during normalization:

- **Sequencing depth (aka library size)**
- **RNA composition**
- Gene length (some methods)

### Normalization

#### **Sequencing depth**

#### **Sample A Reads**

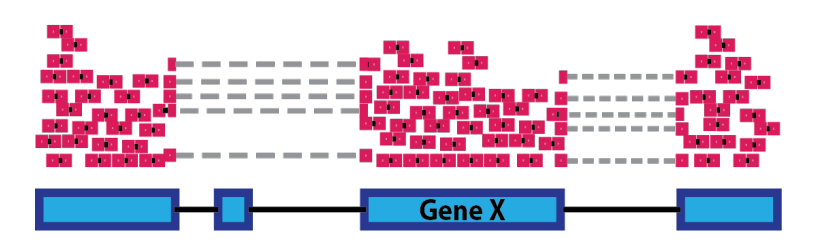

#### **Sample B Reads**

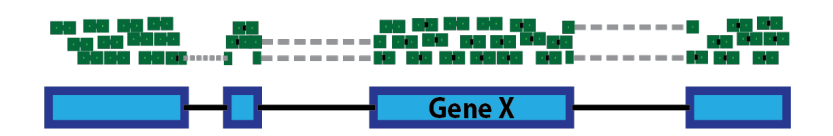

### Normalization

#### **Sequencing depth**

#### **Sample A Reads**

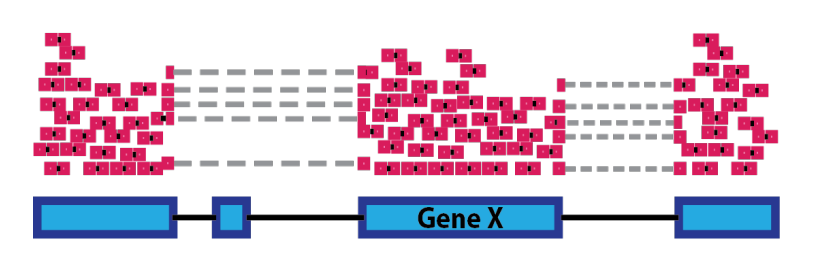

#### **Sample B Reads**

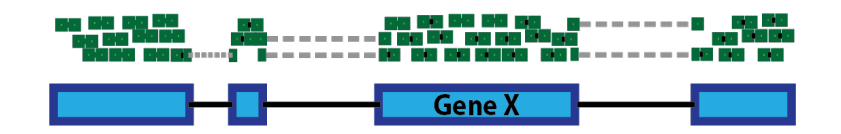

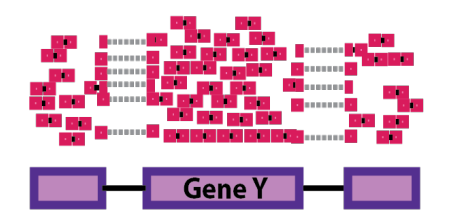

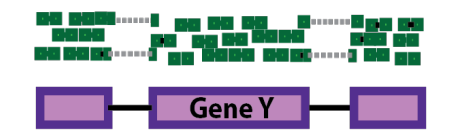

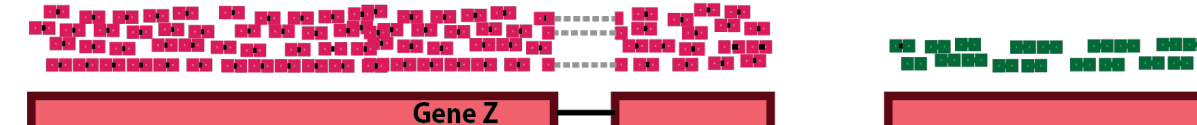

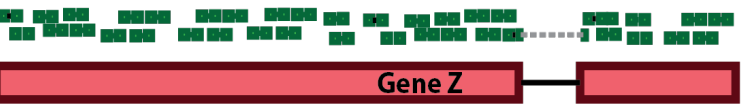

### Normalization

#### **RNA composition**

- A few highly differentially expressed genes
- Can skew some normalization methods

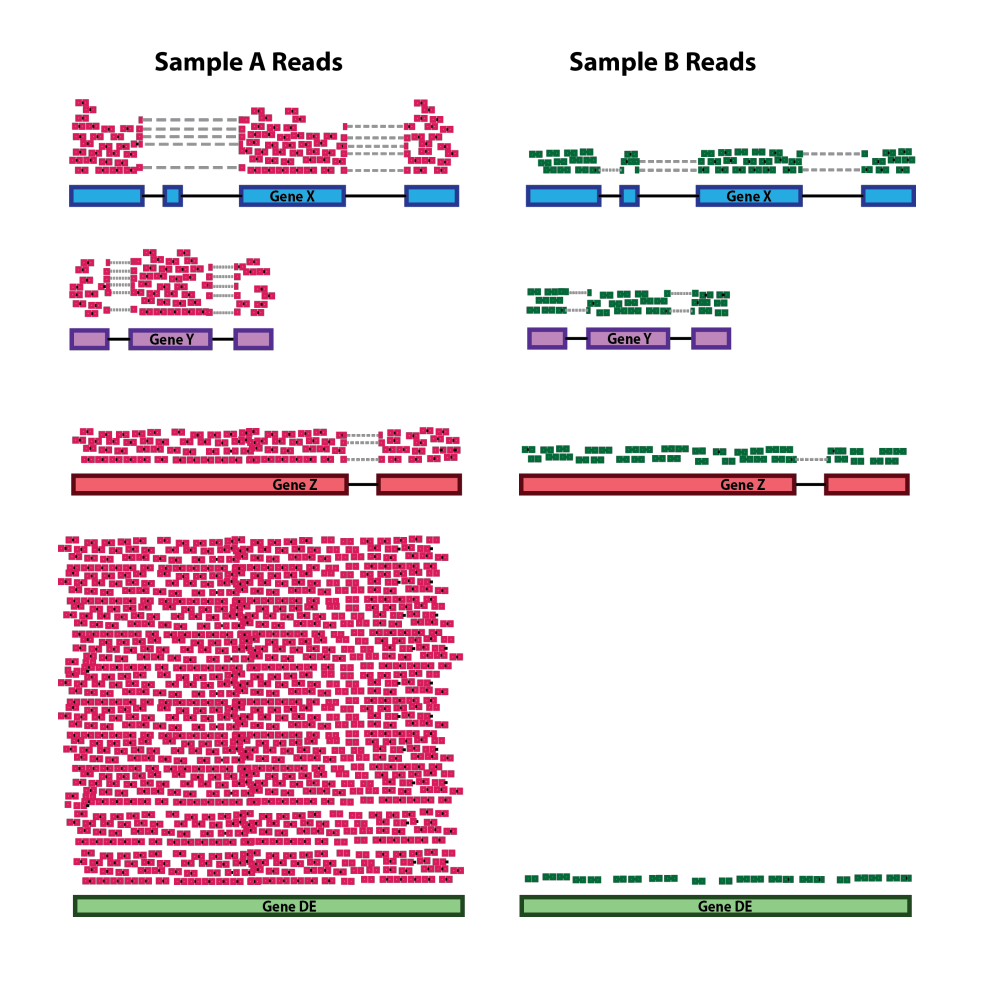

## Median of ratios (MRN) normalization

- Used by DESeq2 (DGE analysis tool we will use today)
- Generates a **scaling factor** for each sample to account for variation in library size

Raw counts

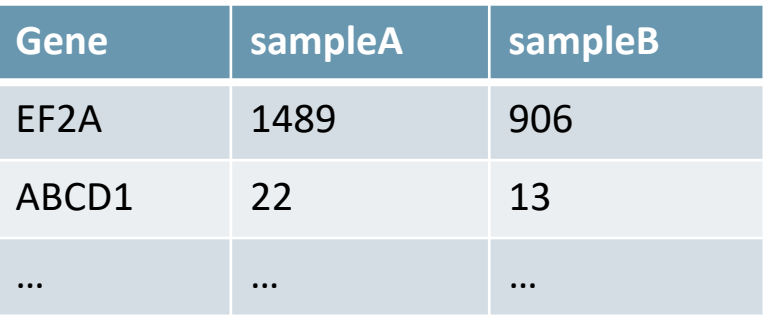

#### Normalized counts

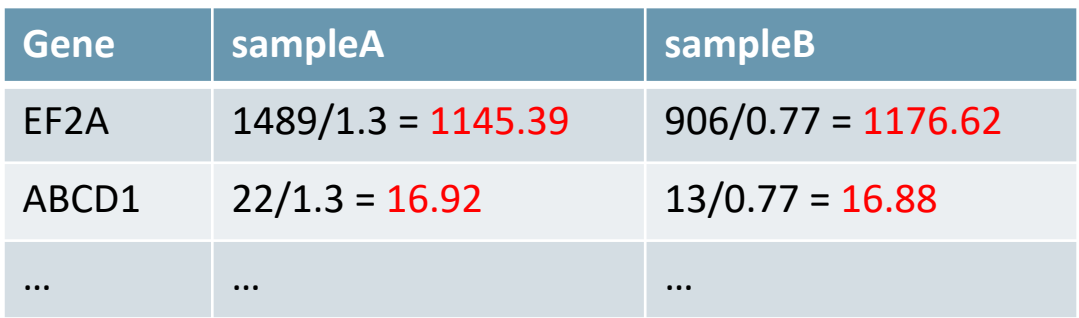

Normalized counts are not whole numbers!

## Exploring patterns in RNAseq data

Clustering of samples

- Dimension reduction analysis (e.g., PCA, PLS, MDS)
- Clustering (e.g., hierarchical clustering, k-means clustering)

Clustering of features

- Same as above, just focusing on features
- Weighted co-expression analysis (WGCNA, correlation among features)

## Properties of RNA-seq count data

The distribution of RNA-seq counts for **a single sample**:

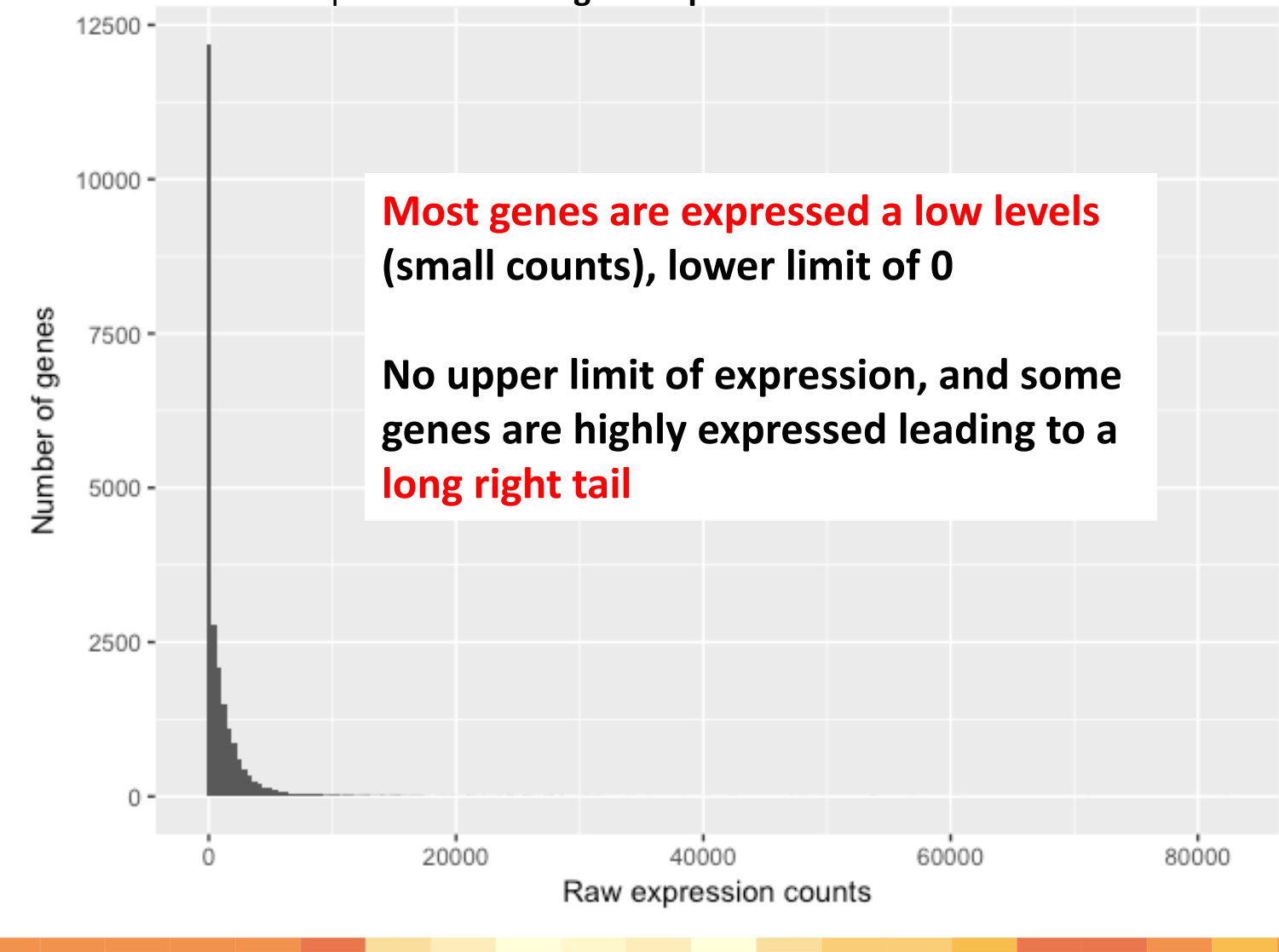

#### Data transformations for clustering and visualization

- Pseudo-log:  $y = log_2(n + n_0)$ 
	- $n_0$  is a constant, like 1
	- Variance not stable at low values (does not scale with expression)

Instead, we want to transform the data to remove the trend (variances roughly similar across mean values)

- Variance stabilizing transformation *DESeq2::vst()*
- Regularized log transformation *DESeq2::rlog()*

Huber et al. 2003 Stat. Appl. Genet. Mol. Biol., Anders & Huber 2010 Nature, Love et al. 2023 "Analyzing RNA-seq data with DESeq2"

### Effect of transformations on variance

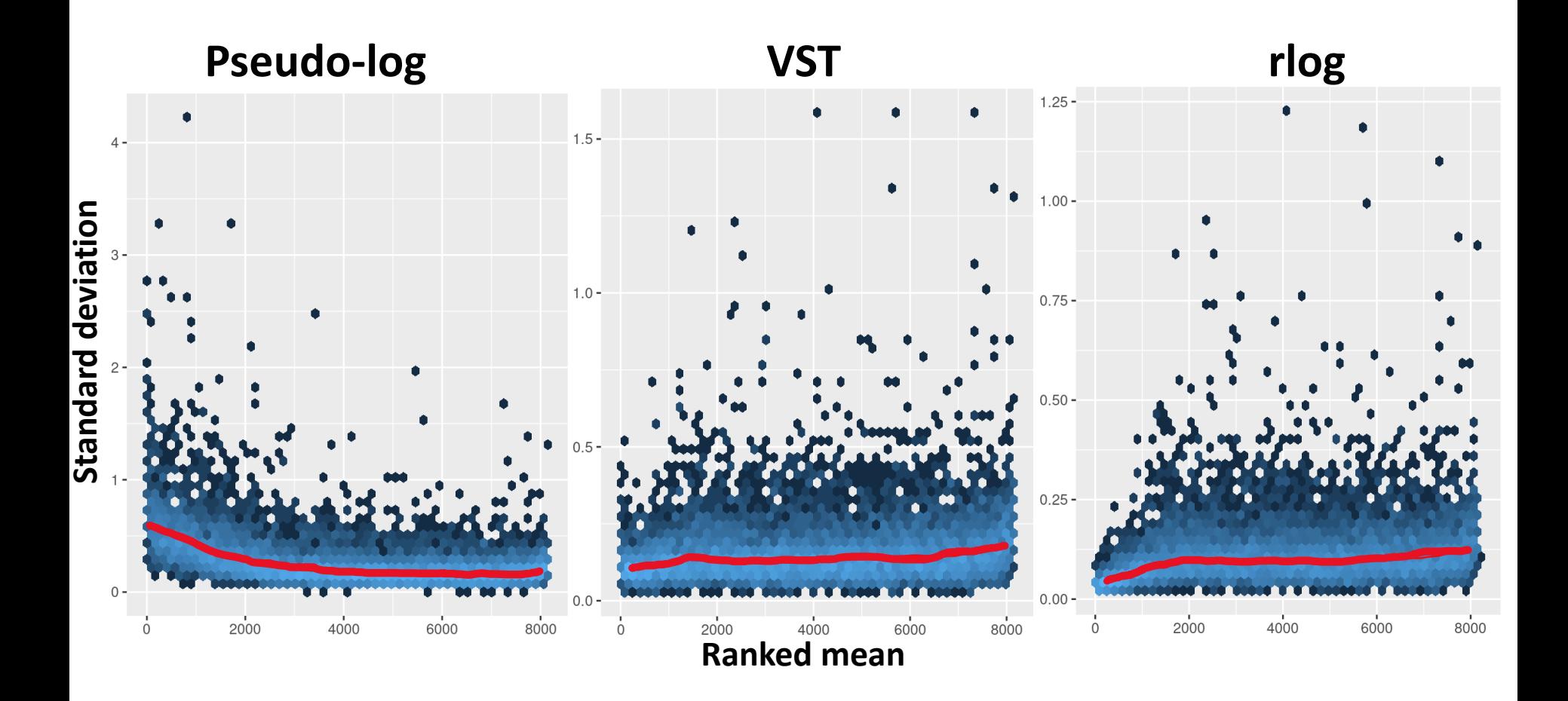

Love et al. 2023 "Analyzing RNA-seq data with DESeq2"

## Today's lab: Polygonia c-album

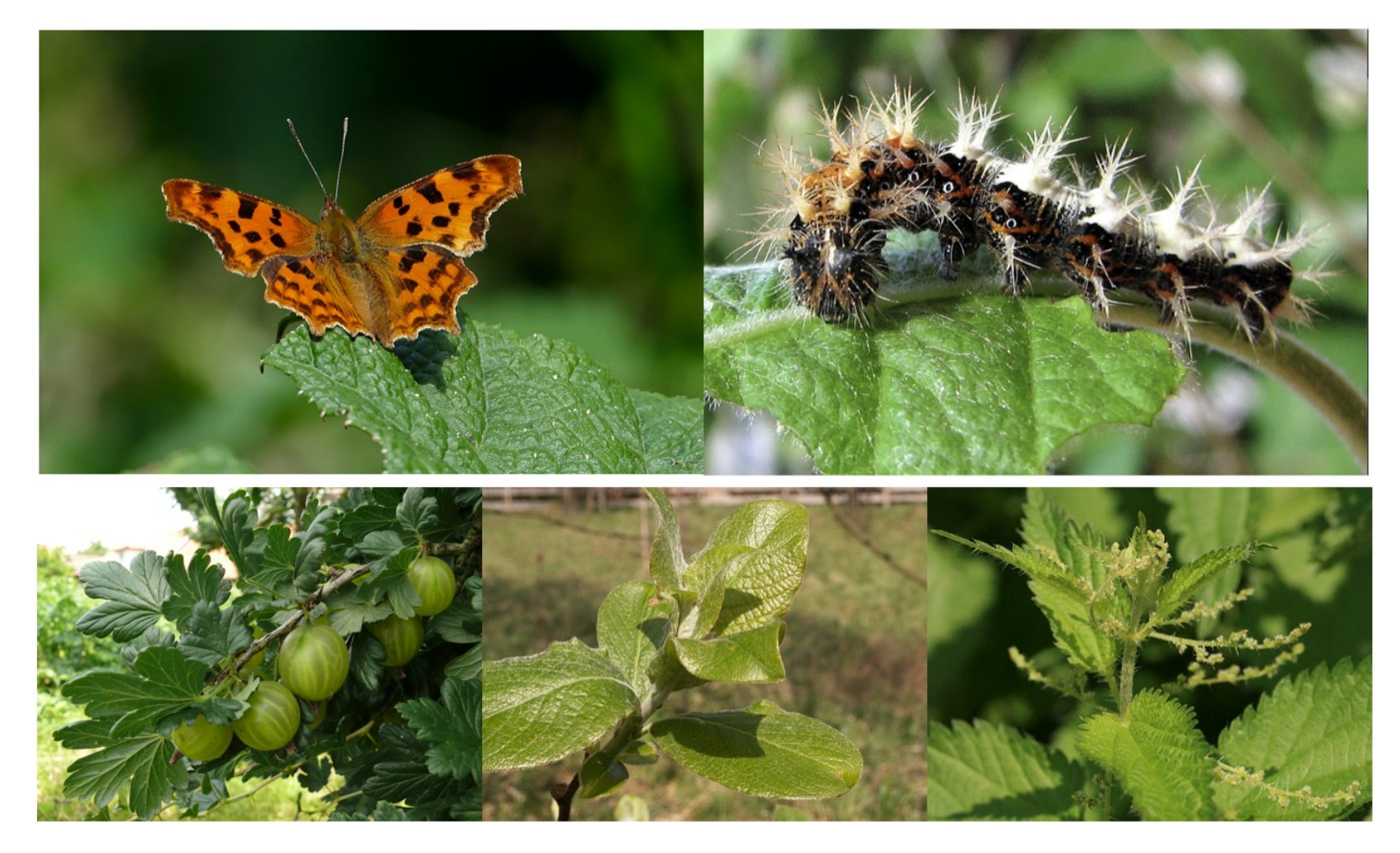

### Orientation to the tutorial

1 Our system: diet plasticity in generalist butterflies

#### 2 Our questions

#### 3 Background

4 Unit 1: Exploring patterns of gene expression among samples

5 Unit 2: Differential gene expression analysis

6 Unit 3: Gene set enrichment analysis

7 The big challenge: running a second contrast

8 Other great resources:

9 References

#### 2 Our questions

- 1. Do patterns of gene expression differ between larvae reared on different host plants?
- 2. Which genes are differently expressed between larvae reared on different host plants?
- 3. What are the functions of differentially expressed gene sets?

#### 3 Background

Today's tutorial walks through a reference-based differential gene expression (DGE) analysis. This means our reads have been aligned to an existing reference genome for P, c-album, rather than a de novo transcriptome generated from the RNA-seg data. The three main steps of reference-based DGE analysis are 1) alignment, 2) quantification and 3) analysis (Fig. 2). In this tutorial, we will focus on step 3) analysis.

This tutorial has three units:

- Exploring patterns of gene expression among samples
- Identifying differentially expressed genes
- Evaluating functional enrichment of DE gene sets

Each unit has core exercises you should try to finish during the lab. If you finish the core exercises, there are additional challenge exercises at the end of each unit.

Occasional blue boxes give background on the analyses. Feel free to gloss over these - you can come back to them later if you are curious or want to learn more.

#### 4 Unit 1: Exploring patterns of gene expression among samples

Everything in this tutorial will be done in RStudio.

#### 4.1 Set the working directory

Open RStudio and start by checking (getwd()) and setting (setwd()) your working directory. The activity is designed to be run in the `RNAseq analysis" directory.

Show

Alternatively, you can set the working directory using the RStudio interface. Click on the Files tab. Navigate by clicking on the directories you want to enter (workshop materials, then RNAseq analysis). Once inside the working directory, use the More drop-down menu (next to the little blue gear) and select Set As Working Directory.

Take a look at the contents of the directory and subdirectory. You can do this using the list.files() command with the recursive = T option or by selecting Go To Working Directory from the More drop-down menu on the Files tab.

## Exploring patterns in RNAseq data

Part 1

Core tasks:

- Load raw count matrix
- Transform for visualization
- PCA of samples
- Hierarchical clustering of samples

Challenge exercises

## Open work time (25 min)

#### Five more minutes!

**5 minutes**

### Review

### Lab activities

Exploring patterns in RNAseq data Differential gene expression analysis Functional enrichment of gene sets **Part 1 Part 2 Part 3**

## Differential expression analysis

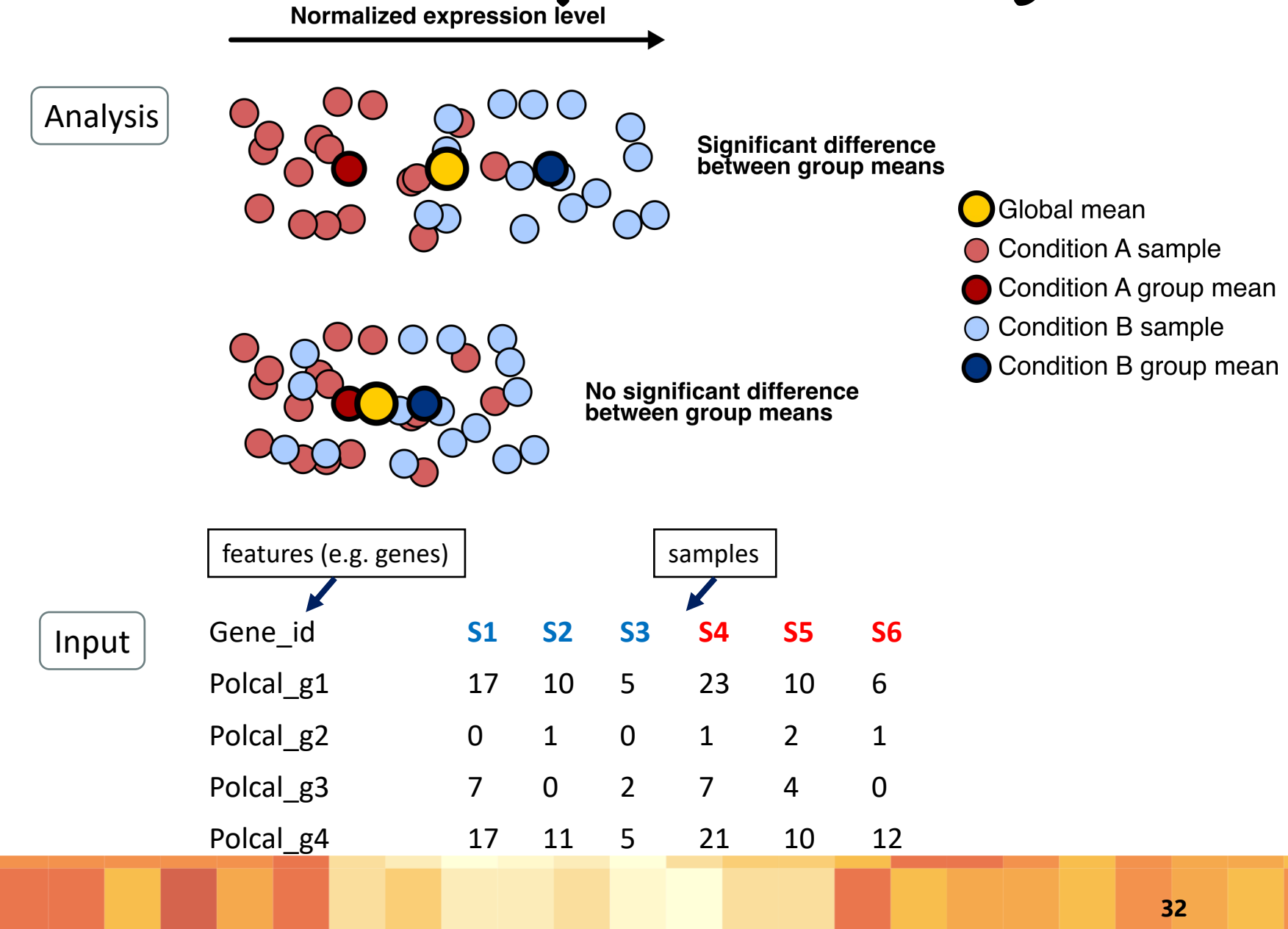

## Differential expression analysisis

![](_page_32_Figure_1.jpeg)

## DESeq2 package

METHOD | Open Access | Published: 05 December 2014

#### Moderated estimation of fold change and dispersion for RNA-seq data with DESeq2

Michael I Love, Wolfgang Huber & Simon Anders

Genome Biology 15, Article number: 550 (2014) Cite this article

450k Accesses | 34853 Citations | 131 Altmetric | Metrics

## Modeling raw counts for each gene

#### **Step 1. Normalization (aka estimation of size factors)**

 $\rightarrow$  done!

#### **Step 2. Estimate gene-wise dispersion**

- To accurately model sequencing counts, we need to generate accurate estimates of **within-group variation** for each gene (aka dispersion)
	- need to choose the right distribution

## Statistical modeling of count data

**Which probability distributions are suitable for modeling count data?** 

Poisson distribution?

#### **A property of Poission distribution is that the mean = variance.**

## Statistical modeling of count data

**Which probability distributions are suitable for modeling count data?** 

Poisson distribution?

#### **A property of Poission distribution is that the**

![](_page_36_Figure_4.jpeg)

## Statistical modeling of count data

#### The distribution that fits best is the Negative Binomial (NB) distribution.

-two parameters, one for the mean and one for the variance

-fexlibility to estimate the amount of **dispersion** for each gene across samples.

![](_page_37_Figure_4.jpeg)

Mean gene expression level (log10 scale)

#### How does the dispersion relate to our model?

**Variation is an important part of model fitting and hypothesis testing.** 

**Estimates of variation for each gene are often unreliable**.

DESeq2 **shares information across genes** to generate more accurate estimates of variation:

Fitted dispersion curve = **expected dispersion for genes of a given level of expression (e.g., mean normalized count)**

![](_page_38_Figure_5.jpeg)

## Model fitting and hypothesis testing

Global mean **Condition A sample** Condition A group mean **Condition B sample** Condition B group mean

![](_page_39_Picture_2.jpeg)

**Step 4. Generalized Linear Model fit for each gene**

$$
y = \beta_0 + x_1 \beta_1
$$

- $y = \beta_0 + 0 * \beta_1$
- $y = \beta_0$
- $y = \beta_0 + 1 * \beta_1$  $y = \beta_0 + \beta_1$
- *y* = normalized **expression level**
	- $\beta_0$  = **intercept** (the estimated expression for the base level, condition A (**red**)
	- $x_1$  = a binary indicator variable for (0 if part of the **red** group, 1 if part of the **blue** group)
	- $\beta_1$  = coefficient for condition B (**blue**)
		- represents the **difference** between **red** and **blue**

## Model fitting and hypothesis testing

![](_page_40_Figure_1.jpeg)

![](_page_40_Picture_2.jpeg)

**Step 4. Generalized Linear Model fit for each gene**

$$
y = \beta_0 + \beta_1
$$
  
\n
$$
y - \beta_0 = \beta_1
$$
  
\n
$$
\log_2(expression_{blue}) - \log_2(expression_{red}) = \beta_1
$$
  
\n
$$
\log_2\left(\frac{expression_{blue}}{expression_{red}}\right) = \beta_1 \text{ "log}_2 \text{ Fold Change" } \frac{log_2 1 = 0}{log_2 2 = 1}
$$

### Specifying contrasts

![](_page_41_Figure_1.jpeg)

contrast  $U R \leftarrow c("condition", "Urtica", "Ribes")$ # extract the results for your specified contrast Pca res table  $U R$  <- results (Pca dds filt, contrast=contrast  $U R$ )

$$
\log_2\left(\frac{expression_{Ribes}}{expression_{Urtica}}\right) = \beta_1
$$
 "log<sub>2</sub> Fold Change"

#### Output of DESeq2

log2 fold change (MLE): condition Urtica vs Ribes Wald test p-value: condition Urtica vs Ribes

DataFrame with 10253 rows and 6 columns

![](_page_42_Picture_57.jpeg)

- 1. baseMean: mean of normalized counts for all samples
- 2. log2FoldChange: log2 fold change
- 3. lfcSE: standard error
- 4. stat: Wald statistic
- 5. pvalue: Wald test p-value
- 6. padj: BH adjusted p-values use a pre-defined cutoff for significance

#### When can we detect differential expression?

![](_page_43_Figure_1.jpeg)

Liu et al. 2014. Bioinformatics

## What do we do with DE genes?

- Visualize expression levels, log fold changes, and significance
- Identify up- and down-regulated genes
- Compare sets of DE genes
- Test for functional enrichment of DE gene sets

## Differential gene expression

#### Part 2 Core tasks:

- Run a pairwise contrast
- Visualize differential expression with a volcano plot
- Extract the list of DE genes
- Visualize DE genes in a heatmap

Challenge exercises

Challenge questions

## Open work time

#### Five more minutes!

**5 minutes**

### Review

## Part 3: functional annotation

Differential expression or clustering analysis can produce large gene sets.

How can we figure out the functional consequences of these differences?

Gene set enrichment analysis:

Do functional terms occur in the target gene set more than expected by chance?

GO terms KEGG pathways

Reactome pathways

### Additional slides

## Links to other DE/D[S tools](https://bioconductor.org/packages/release/bioc/vignettes/edgeR/inst/doc/edgeRUsersGuide.pdf)

![](_page_50_Picture_136.jpeg)

### Median of ratios (MRN) normalization

• Used by DESeq2 (DGE analysis tool we will use today)

Let's see how the normalization works…

**Step 1. Create a pseudo-reference sample for each gene (row-wise geometric mean)**

![](_page_52_Picture_146.jpeg)

#### **Step 2. Calculates ratio of each sample to the reference**

![](_page_52_Picture_147.jpeg)

The figure below illustrates the median value for the distribution of all gene ratios for a single sample (frequency is on the y-axis).

![](_page_53_Figure_1.jpeg)

sample 1 / pseudo-reference sample

The median of ratio methods makes the assumption that not ALL genes are differentially expressed; therefore, the normalization factors should account for sequencing depth and RNA composition of the sample (large outlier genes will not represent the median ratio values).

#### **Step 3. Calculate the normalization factor for each sample (size factor)**

![](_page_54_Picture_106.jpeg)

#### **Step 4: calculate the normalized count values using the normalization factor**

#### Raw counts:

![](_page_55_Picture_89.jpeg)

#### Normalized counts

![](_page_55_Picture_90.jpeg)

Normalized counts are not whole numbers!